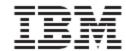

# WebSphere Product Center: Release Notes for Version 5.1.1

**Note!** Before using this information and the product it supports, read the information in "Notices" at the end of this document.

## 24 February 2005

This edition of this document applies to WebSphere Product Center (5724-I68), version 5.1.1, and to all subsequent releases and modifications until otherwise indicated in new editions.

Copyright International Business Machines Corporations 2005. All rights reserved. US Government Users Restricted Rights-Use, duplication or disclosure restricted by GSA ADP Schedule Contract with IBM Corp.

# **Table of Contents**

#### 1.0 New in this release

## 2.0 Introduction

- 2.1 Supported platforms
- 2.2 User internationalization and localization
- 2.3 Migration
- 2.4 Publications

#### 3.0 Enhancements

- 3.1 Script operation changes
- 3.2 Change requests

#### 4.0 Known Issues and limitations

- 4.1 Known issues
- 4.2 Document limitations

#### 5.0 Installation Notes

- 5.1 New installation directories
- 5.2 Change in configuration files

**Notices** 

# 1.0 New in this release

- Certification and support for Solaris 9/WebSphere Application Server 5.0.2.5/Oracle 9.2.0.5
- Release notes for 5.1.1 and updates made to the Install Guide. With the exception of the updated Install Guide, the product documentation set used for WebSphere Product Center 5.1 remains applicable to this release.

# 2.0 Introduction

The objective for this release was to provide certification and support for Solaris 9/WebSphere Application Server 5.0.2.5/Oracle 9.2.0.5. Product document changes include new release notes and updates made to the Install Guide.

# 2.1 Supported platforms

For this release, the following platform stacks are supported:

| AIX 5L 5.2           | WebSphere Application Server Network Deployment 5.0.2.5/DB2 II 8.1 WebSphere Application Server Network Deployment 5.0.2.5/Oracle 9.2.0.5                                            |  |
|----------------------|----------------------------------------------------------------------------------------------------|--|
| Linux/Red Hat ES 2.1 | t ES 2.1 WebSphere Application Server Network Deployment 5.0.2.5/DB2 II 8.1  WebSphere Application Server Network Deployment 5.0.2.5/Oracle 9.2.0.5  BEA WebLogic 7.0/Oracle 9.2.0.5 |  |
| HP UX 11i            | BEA WebLogic 7.0/Oracle 9.2.0.5                                                                                                    |  |
| Solaris 9            | WebSphere Application Server Network Deployment 5.0.2.5/Oracle 9.2.0.5                                                                                                    |  |

The hardware and software requirements that apply to each of the platform stacks above are listed in the following sections.

**Note**: The information in this section is subject to change. Prior to implementation, please consult your WebSphere Product Center representative.

# 2.1.1 Software and hardware server requirements

| Software | The software requirements for WebSphere Product Center depend on which of the elements of the product components are being used and whether they are used singularly or in combination on a particular server. Dedicated servers are recommended for the database. |
|----------|----------------------------------------------------------------------------------------------------|
|          | <b>Note</b> : For WebSphere Application Server Network<br>Deployment 5.0.2.5 and DB2 II 8.1 Advanced Edition Fixpack<br>5, a limited use license is included with WebSphere Product<br>Center.                                                                     |

| Hardware | Recommendations for hardware requirements are supplied for guidance only. This section lists the minimum hardware requirements for WebSphere Product Center. However, the actual requirements for your system may be greater, depending on the complexity of your specific WebSphere Product Center environment, throughput, and data object size. The following information is for the WebSphere Product Center system only. If you run other applications on the same system, make appropriate adjustments. |
|----------|----------------------------------------------------------------------------------------------------|
|          | <ol> <li>Additional Server requirements:</li> <li>Additional CPUs may be required based on capacity requirements</li> <li>Additional memory may be required based on capacity requirements</li> <li>Additional servers for added capacity and/or redundancy</li> <li>Multi-server installations require network attached shared storage</li> </ol>                                                                                                    |

## **AIX 5L 5.2**

- (Primary Stack) WebSphere Application Server Network Deployment 5.0.2.5/DB2 II 8.1
- WebSphere Application Server Network Deployment 5.0.2.5/Oracle 9.2.0.5

# WebSphere Application Server Network Deployment 5.0.2.5/DB2 II 8.1 (Primary Stack)

The software in this primary stack lists the software products that are part of the IBM WebSphere Product Center offering.

|             | Software                     | Hardware        |
|-------------|------------------------------|-----------------|
| Application | WebSphere Application Server | • Server Type – |
| Server      | Network Deployment 5.0.2.5   | IBM p630 Model  |
|             | • AIX 5L 5.2 (32 & 64 bit)   | 6C4             |

|                        | • IBM HTTP Server 2.0                                                                                                    | • Processor – 4 x                                                                                                    |
|------------------------|----------------------------------------------------------------------------------------------------|----------------------------------------------------------------------------------------------------|
|                        | <ul> <li>Required software based on needed function</li> <li>IBM JDK bundled with WebSphere Application Server Network Deployment 5.0.2.5WebSphere MQ Series V5.3 (1)</li> <li>WebSphere Business Integration Adapter for WebSphere MQ V2.5.0 (1, 2)</li> </ul>               | 64-bit POWER4+ 1.45 GHz • Memory – 8 GB • Disk Sub-System – 144 GB SCSI                                                                                                    |
|                        | <ul> <li>WebSphere Business Integration<br/>Adapter Framework V2.4.0 (1, 2)</li> </ul>                                                                                                    |                                                                                                    |
| Database<br>Server     | <ul> <li>DB2 II 8.1 Advanced Edition         Fixpack 5         </li> <li>AIX 5L 5.2</li> </ul>                                                                                                    | <ul> <li>Server Type – IBM p630 Model 6C4, PE2650</li> <li>Processor – 4 x 64-bit POWER4+ 1.45 GHz</li> <li>Memory – 8 GB</li> <li>Disk Sub-System – 420 GB SCSI</li> </ul> |
| Additional<br>Software | This primary stack is also bundled with the following:  • WebSphere MQ Series V5.3 (1)  • WebSphere Business Integration Adapter for WebSphere MQ V2.5.0 (1, 2)  • WebSphere Business Integration Adapter Framework V2.4.0 (1, 2)  (1) A limited use license is included with |                                                                                                    |
|                        | WebSphere Product Center                                                                                                    |                                                                                                    |

# WebSphere Application Server Network Deployment 5.0.2.5/Oracle 9.2.0.5

|                       | Software                                                                                                    | Hardware                                                                                                    |
|-----------------------|----------------------------------------------------------------------------------------------------|----------------------------------------------------------------------------------------------------|
| Application<br>Server | <ul> <li>WebSphere Application Server<br/>Network Deployment 5.0.2.5</li> <li>AIX 5L 5.2</li> <li>IBM HTTP Server 2.0</li> <li>IBM JDK bundled with<br/>WebSphere Application Server<br/>Network Deployment 5.0.2.5</li> </ul> | p630 Model 6C4 • Processor – 4 x 64-bit POWER4+ 1.45 GHz • Memory – 8 GB                                                                                                  |
| Database<br>Server    | <ul> <li>Oracle 9.2.0.5 Enterprise     Edition</li> <li>AIX 5L 5.2</li> </ul>                                                                                                    | <ul> <li>Server Type: Intel compatible</li> <li>Processor: Dual Intel, XEON 2.8 GHz</li> <li>Memory: 6 GB</li> <li>Disk Sub-System: 365 GB 10K RPM SCSI Driver</li> </ul> |

# **LINUX**

- WebSphere Application Server Network Deployment 5.0.2.5/DB2 II 8.1
- WebSphere Application Server Network Deployment 5.0.2.5/Oracle 9.2.0.5
- BEA WebLogic 7.0/Oracle 9.2.0.5

# WebSphere Application Server Network Deployment 5.0.2.5/DB2 II 8.1

|             | Software                  | Hardware                                   |
|-------------|---------------------------|--------------------------------------------|
| Application | WebSphere Application     | Server Type: Intel                         |
| Server      | Server Network Deployment | compatible                                 |
|             | 5.0.2.5                   | <ul> <li>Processor: Dual Intel,</li> </ul> |
|             | • IBM HTTP Server 2.0     | XEON 2.8 GHz                               |

|                    | <ul> <li>Red Hat Enterprise Linux ES 2.1</li> <li>IBM JDK bundled with WebSphere Application Server Network Deployment</li> </ul> | <ul> <li>Memory: 6 GB</li> <li>Disk Sub-System: 365<br/>GB 10K RPM SCSI<br/>Driver</li> </ul>                                                                             |
|--------------------|----------------------------------------------------------------------------------------------------|----------------------------------------------------------------------------------------------------|
| Database<br>Server | <ul> <li>DB2 II 8.1 Advanced Edition         Fixpack 5</li> <li>Red Hat Enterprise Linux ES         2.1</li> </ul>                | <ul> <li>Server Type: Intel compatible</li> <li>Processor: Dual Intel, XEON 2.8 GHz</li> <li>Memory: 6 GB</li> <li>Disk Sub-System: 365 GB 10K RPM SCSI Driver</li> </ul> |

# WebSphere Application Server Network Deployment 5.0.2.5/Oracle 9.2.0.5

|                       | Software                                                                                                    | Hardware                                                                                                    |
|-----------------------|----------------------------------------------------------------------------------------------------|----------------------------------------------------------------------------------------------------|
| Application<br>Server | <ul> <li>WebSphere Application Server Network Deployment 5.0.2.5</li> <li>IBM HTTP Server 2.0</li> <li>Red Hat Enterprise Linux ES 2.1</li> <li>IBM JDK bundled with WebSphere Application Server Network Deployment</li> </ul> | <ul> <li>Server Type: Intel compatible</li> <li>Processor: Dual Intel, XEON 2.8 GHz</li> <li>Memory: 6 GB</li> <li>Disk Sub-System: 365 GB 10K RPM SCSI Driver</li> </ul> |
| Database<br>Server    | <ul> <li>Oracle 9.2.0.5 Enterprise         Edition     </li> <li>Red Hat Enterprise Linux ES         2.1     </li> </ul>                                                                                                    | <ul> <li>Server Type: Intel compatible</li> <li>Processor: Dual Intel, XEON 2.8 GHz</li> <li>Memory: 6 GB</li> <li>Disk Sub-System: 365 GB 10K RPM SCSI Driver</li> </ul> |

# BEA WebLogic 7.0/Oracle 9.2.0.5

|                       | Software                                                                                                    | Hardware                                                                                                    |
|-----------------------|----------------------------------------------------------------------------------------------------|----------------------------------------------------------------------------------------------------|
| Application<br>Server | <ul> <li>WebLogic Server 7.0</li> <li>Apache HTTP Server 2.0</li> <li>Red Hat Enterprise Linux<br/>ES 2.1</li> <li>WebLogic JDK bundled<br/>with WebLogic Server<br/>7.0</li> </ul> | <ul> <li>Server Type: Intel compatible</li> <li>Processor: Dual Intel, XEON 2.8 GHz</li> <li>Memory: 6 GB</li> <li>Disk Sub-System: 365 GB 10K RPM SCSI Driver</li> </ul> |
| Database<br>Server    | <ul> <li>Oracle 9.2.0.5 Enterprise         Edition</li> <li>Red Hat Enterprise Linux         ES 2.1</li> </ul>                                                                      | <ul> <li>Server Type: Intel compatible</li> <li>Processor: Dual Intel, XEON 2.8 GHz</li> <li>Memory: 6 GB</li> <li>Disk Sub-System: 365 GB 10K RPM SCSI Driver</li> </ul> |

# HP-UX

# BEA WebLogic 7.0/Oracle 9.2.0.5

|                       | Software                                                                                                    | Hardware                                                                                                    |
|-----------------------|----------------------------------------------------------------------------------------------------|----------------------------------------------------------------------------------------------------|
| Application<br>Server | <ul> <li>WebLogic Server 7.0</li> <li>Apache HTTP Server 2.0</li> <li>HP/UX 11i</li> <li>WebLogic JDK bundled with<br/>WebLogic Server 7.0</li> </ul> | <ul> <li>Server Type: HP RP 4440</li> <li>Processor: 2 CPUs</li> <li>Memory: 4 GB</li> <li>Disk Sub-System: HP MSA 1000</li> </ul> |
| Databasa              | • Oracle 9.2.0.5 Enterprise                                                                                                    | • Server Type: HP RP 4440                                                                                                    |

| Server Edition • HP/UX 1 | <ul> <li>Processor: 2 CPUs</li> <li>Memory: 4 GB</li> <li>Disk Sub-System: HP<br/>MSA 1000</li> </ul> |
|--------------------------|----------------------------------------------------------------------------------------------------|
|--------------------------|----------------------------------------------------------------------------------------------------|

SOLARIS 9
WebSphere Application Server Network Deployment 5.0.2.5/Oracle 9.2.0.5

|                       | Software                                                                                                    | Hardware                                                                                                    |
|-----------------------|----------------------------------------------------------------------------------------------------|----------------------------------------------------------------------------------------------------|
| Application<br>Server | <ul> <li>WebSphere Application Server Network Deployment 5.0.2.5</li> <li>IBM HTTP Server 2.0</li> <li>Solaris 9</li> <li>IBM JDK bundled with WebSphere Application Server Network Deployment</li> </ul> | <ul> <li>Server type: Sun<br/>Enterprise V440</li> <li>Processor: 4-way<br/>UltraSPARC IIIi @<br/>1.062 GHz</li> <li>Memory: 4 GB</li> <li>Disk Sub-System -<br/>Sun StorEdge 3510</li> </ul> |
| Database<br>Server    | <ul> <li>Oracle 9.2.0.5 Enterprise         Edition     </li> <li>Solaris 9</li> </ul>                                                                                                    | <ul> <li>Server type: Sun Enterprise V440</li> <li>Processor: 4-way UltraSPARC IIIi @ 1.062 GHz</li> <li>Memory: 4 GB</li> <li>Disk Sub-System - Sun StorEdge 3510</li> </ul>                 |

# 2.1.2 Hardware and software requirements for client access to WebSphere Product Center

The following are the minimum system requirements recommended for client access to WebSphere Product Center:

| Software | <ul> <li>Microsoft Windows 2000 Professional Service Pack 3 or</li> </ul> |
|----------|---------------------------------------------------------------------------|
|          | Microsoft Windows XP Professional Service Pack 1                          |

|          | Browser: Microsoft Internet Explorer Version 6.0 Service Pack 1                                                                          |
|----------|----------------------------------------------------------------------------------------------------|
| Hardware | <ul> <li>Processor: Intel-based system with a Pentium III with<br/>minimum processor speed of 750 MHz</li> <li>Memory: 256 MB</li> </ul> |

# 2.2 User internationalization and localization

This release supports IBM standard National Language Support Enablement for the entire WebSphere Product Center platform. The IBM standard Group 1 languages include (Chinese Simplified, Chinese Traditional, Japanese, Italian, Korean, French, German, Italian, Spanish, and Portuguese Brazilian).

# 2.3 Migration

There are no migration considerations for National Language Support.

# 2.4 Publications

No printed publications are shipped with this product. Product documentation can be obtained from the IBM internet site for WebSphere Product Center. http://www-306.ibm.com/software/integration/wpc/library/

# 3.0 Enhancements

# 3.1 Script Operation changes

# 3.1.1 Enable reordering with scripting

In the user interface, catalogs can be added to the Left Pane. If the catalog is set

"ordered" by setting the catalog attributes, the user is able to highlight children items or categories and use "cut" and "paste" to change the order. Three script operations were added in this release that allows the reorder, through scripting, of an item or category underneath a parent category. The following script operation have been added to the script library:

- Category:reorderEntry
- Catalog::setOrdered
- Category::getEntryPosition

# Category::reorderEntry

| Description | This operation is provided for script users to be able to adjust the                                                                                                    |
|-------------|----------------------------------------------------------------------------------------------------|
|             | ordering of either items or categories with a parent category.                                                                                                    |
|             | Ordering is enabled at the catalog level.                                                                                                    |
| Prototype   | Integer Category:reorderEntry(ICatalog ctg, IEntry child, Integer position, Boolean bInsertBefore);                                                                                             |
| Parameters  | ICatalog ctg - define the catalog instance                                                                                                    |
|             | IEntry child - the entry instance to be repositioned. This is the source of the move.                                                                                                    |
|             | Integer position - The absolute position (starting at zero) of another Entry in the list. This position indicates the target of the move.                                                       |
|             | Boolean: bInsertBefore - Indicator describing if the child Entry should be inserted before or after the position; true=pre-pended (before), false=appended (after). This parameter is optional. |
| Returns     | Integer child: The ID of the recorded child. If the reorder failed, this ID is returned as null.                                                                                                |

# Catalog::setOrdered

| Description       | This method is provided to set and unset the catalog ordering.   |
|-------------------|------------------------------------------------------------------|
| Prototype         | Boolean Catalog::setOrdered(Boolean bOrder)                      |
| <b>Parameters</b> | Boolean: bOrder - When set, this sets the catalog ordering. When |
|                   | false his disables the catalog ordering.                         |
| Returns           | Boolean true if the operation worked, false if it failed         |

# Category::getEntryPosition

| _          | This method is provided to get the ordered position of either items or categories with a parent category. Ordering is enabled at the catalog level. |
|------------|----------------------------------------------------------------------------------------------------|
| Prototype  | Integer Category::getEntryPosition(ICatalog ctg, IEntry child)                                                                                      |
| Parameters | ICatalog ctg - the catalog instance                                                                                                    |
|            | I Entry child - the entry instance to be repositioned. The source of                                                                                |
|            | the move.                                                                                                    |
| Returns    | Integer position - position in the order of the child Entry.                                                                                        |

# 3.1.2 Updated script operations

This document provides a list of script operations that have been modified in WebSphere Product Center 5.1 from version 5.0. No script operations were modified in WebSphere Product Center 5.1.1.

**Note**: The script operations listed in this document are for reference only and are subject to change. Refer to the Script Sandbox in the WebSphere Product Center product for more accurate information.

Each modified script operation listed in the following sections is preceded with one of the acronyms listed in the table below, which represent the type of change that was made.

| N  | New                 |
|----|---------------------|
| D  | Deprecated          |
| PU | Prototype updated   |
| DU | Description updated |

## **Catalog**

#### N setOrdered

- **Prototype**: Boolean Catalog::setOrdered(Boolean bOrder)
- **Description**: Alters the catalog to allow ordering or not

## **Category**

## N reorderEntry

- **Prototype:** Integer Category::reorderEntry(Catalog ctg, Entry child, Integer position, Boolean bInsertBefore)
- **Description**: Allows users to adjust the ordering of a child Entry within a parent category in catalog ctg. Entry child is moved before (bInsertBefore=true) or after (bInsertBefore=false) the position (zero is the first element) specified. Returns the ordered entry id (if it works) or null (if it fails). This method should not be used in conjunction with a transaction. The Boolean flag is optional and if not specified defaults to true.

## N getEntryPosition

- **Prototype**: Integer Category::getEntryPosition(Catalog ctg, Entry child)
- **Description**: Allows users to get the position of a child Entry within a parent category. This will only work in an ordered catalog. Returns the position (if it works) or null (if it fails).

#### **Container**

DU setContainerProperties(HashMap properties)

Description: The properties specified in the PROPERTIES hashmap are set for the container in question. The hashmap keys can be one of "SCRIPT\_NAME" "PRE\_SCRIPT\_NAME" "POST\_SAVE\_SCRIPT\_NAME" "ENTRY\_BUILD\_SCRIPT" "DISPLAY\_ATTRIBUTE" "USER\_DEFINED\_CORE\_ATTRIBUTE\_GROUP" "SCRIPT\_RESTRICT\_LOCALES". The values are required to be string names for scripts, Node object for "DISPLAY\_ATTRIBUTE", an AttrGroup object for "USER\_DEFINED\_CORE\_ATTRIBUTE\_GROUP" and "true" or "false" for "SCRIPT\_RESTRICT\_LOCALES". If "SCRIPT\_RESTRICT\_LOCALES" is set to "false" (case insensitive) then script operations on entries in this container will not take account of the locale restrictions defined in User Settings

#### String

N getSystemMessageById

- **Prototype**: String getSystemMessageById(int id, [Locale loc])
- **Description**: Given message id (and locale), returns description of the message.

## N getSystemMessageByName

- Prototype: String getSystemMessageByName(String msg\_name, [Locale loc])
- **Description**: Given message name (and locale), returns description of the message.

## N getCustomMessage

- Prototype: String getCustomMessage(String id, [Locale loc])
- **Description**: Given message id (and locale), returns description of the message.

#### N bidiTransform

- **Prototype**: public String bidiTransform(String srcStr, String direction, String typeOfText, String orientation, String swap, String numShapes, String textShapes)
- **Description:** If direction is "IMPORT", using the BiDi attributes specified in the parameters to create a BiDiText and then tranform it to BiDiText with default attributes.\

If direction is "EXPORT", create a BiDiText using default attribute then tranform it to BiDiText with attributes specified in the parameters.

typeOfText can be : "IMPLICIT", "VISUAL".  $\setminus$ 

orientation can be: "LTR", "RTL", "CONTEXTUAL\_LTR",

"CONTEXTUAL RTL".\

swap can be: "YES", "NO".\

numShapes can be : "NOMINAL", "NATIONAL", "CONTEXTUAL", "ANY".\

textShapes can be: "NOMINAL", "SHAPED", "INITIAL", "MIDDLE", "FINAL", "ISOLATED".\

default value is: typeOfText:"IMPLICIT" orientation:"LTR" swap:"YES" numShapes:NOMINAL textShapes:NOMINAL \

## Currency

 $N \quad getCurrencySymbolByCode \\$ 

- **Prototype**: String getCurrencySymbolByCode(String code)
- **Description** This operation return currency symbol from currency code, such as input "USD", currency symbol return will be "\$".

## N getCurrencyDescByCode

- **Prototype**: String getCurrencyDescByCode(String code)
- **Description:** This operation return currency description from currency code

## N getCompanyCurrencies

- **Prototype**: String[] getCompanyCurrencies()
- Description: This operation return currencies code selected in company attribute.

## N setCompanyCurrencies

- **Prototype**: void setCompanyCurrencies(String listOfCodes[])
- **Description:** This operation set the list of codes to the company datebase.

## N getAllCurrencies

- Prototype: String[] getAllCurrencies()
- Description: This operation return all currency codes that WPC supports.

#### **Date**

# $N \quad get Date Time In User Time Zone \\$

- **Prototype**: Date getDateTimeInUserTimeZone()
- **Description:** Returns the number of seconds since January 1, 1970, 00:00:00 GMT represented by this Date object

# N getDateInputFormat

- **Prototype**: String getDateInputFormat()
- **Description:** Returns the date input format set in my setting

# $N \quad getDateOutputFormat \\$

• **Prototype**: String getDateOutputFormat()

• **Description:** Returns the date output format set in my setting

## N setDateInputFormat

- **Prototype**: void setDateInputFormat(String format)
- **Description:** Set the Date input format

#### N setDateOutputFormat

- **Prototype**: void setDateOutputFormat(String format)
- **Description:** Set the Date output format

#### Number

## N formatNumberByPrecision

- **Prototype**: String formatNumberByPrecision(Double number,Integer precision)
- **Description:** This operation returns a string format along with defined precision

## $N \quad format Number By Loc Precision$

- Prototype: String formatNumberByLocPrecision(Double number, Locale loc, Integer precision)
- **Description:** This operation returns a string format along with defined precision and locale

# N parseDouble

- **Prototype**: Double parseDouble(String str, Locale loc)
- **Description:** Pass string to double value based on locale

## N parseNumber

- **Prototype**: String parseNumber(String str, String numberFormat, Locale locale)
- **Description:** Use to parse a String to Number by numberFormat and locale. If locale is null, it will use the locale of user setting .If numberFormat is null, it will use the default format of the locale. The numberFormat string is a pattern whose format is identical to the number format used by Java

#### N formatNumber

- **Prototype**: String Number::formatNumber(String numberFormat, Locale loc)
- **Description:** Use to format an Number to a human readable format according to the locale specified in the parameter. If locale is null, it will use the locale of user setting. If numberFormat is null, it will use the default format of the locale.

#### **Timezone**

## N getUserTimeZoneDesc

- **Prototype**: String getUserTimeZoneDesc()
- *Description:* Get the user setting time zone's description in native language.

#### N getUserTimeZoneOffset

- **Prototype**: Number getUserTimeZoneOffset()
- **Description:** Get user setting time zone's offset from GMT in minutes.

#### N setUserTimeZone

- **Prototype**: void setUserTimeZone(int offset)
- **Description:** Change user setting's time zone with the offset value in minutes.

## N getTimeZoneDesc

- **Prototype**: String getTimeZoneDesc(int offsetInMinutes,Locale locale)
- **Description:** Get the time zone's description with the offset value in minutes.

#### N parseTimeZoneToDBValue

- Prototype: String parseTimeZoneToDBValue(String srcStr)
- **Description:** Parse the string to time zone then return the db value.

## N getTimeZoneOffsetFromDBValue

- **Prototype**: Number getTimeZoneOffsetFromDBValue(String dbValue)
- **Description:** Get time zone from the db value and return the offset from GMT in minutes.

# 3.2 Product fix history

# **WebSphere Product Center 5.1.1**

| Tracking | Description                                                    |
|----------|----------------------------------------------------------------|
| No.      |                                                                |
| 16911    | create_schema script fails when run on an existing database in |
|          | DB2                                                            |

# **WebSphere Product Center 5.1**

The following product fixes have been implemented in WebSphere Product Center 5.1.

| Tracking | Description                                                              |
|----------|--------------------------------------------------------------------------|
| No.      |                                                                          |
| P10455   | It is possible to reserve the same set of attributes twice after a split |
|          | in a workflow                                                            |
| P11588   | System default view of fixit step does not automatically incorporate     |
|          | attributes editable in rest of workflow                                  |
| P11630   | Deleting all items in a Selection causes no nodes to be displayed        |
| P11802   | Left Pane - An error message should appear when copying/cutting          |
|          | hierarchy node where it would duplicate path                             |
| P11820   | Unable to set False values on flag attributes of new items in            |
|          | multi-edit screen                                                        |
| P11837   | Long workflow names cut off in collaboration console                     |
| P11886   | Edit Item/Hierarchy - Display sequence attribute will not be saved       |
|          | if item/hierarchy is already created and the display attribute was       |
|          | not displayed                                                            |
| P11925   | Object to ACG role Map does not save the ACG                             |
| P12081   | "Lookup Table Import Spec" spec is not returned by Spec Explorer         |
|          | Search in the Left Pane                                                  |
| P12112   | Rich Search Tab search displays tabs for Single Edit instead of Rich     |
|          | Search                                                                   |
| P12124   | Incorrect error when you attempt to reserve an item that had             |
|          | incorrectly been released                                                |
| P12142   | replace() and replaceString() have interchanged documentation in         |
|          | the Script Sandbox                                                       |
| P12160   | Server error occurs on creating a preview script for a catalog           |

| P12168 | Need to reboot application to implement changes in MemberSelect        |
|--------|------------------------------------------------------------------------|
|        | ACG permissions                                                        |
| P12171 | It should not be possible to delete a parent node if its child is in a |
|        | workflow                                                               |
| P12179 | Item re-categorization in the Data Entry screen is very slow           |
| P12275 | Splash screen can be dragged and dropped                               |
| P12283 | Using Date type attribute as a primary key causes validation error     |
|        | and cannot save an item                                                |
| P12312 | Period type attribute defaults to hyphen ("") for Hour and Minutes     |
|        | part of START_DATE                                                     |
| P12323 | buildCategory() fails if no displayed value (UI and script for Oracle  |
|        | DB)                                                                    |
| P12367 | Missing word when file is fetched from docstore or ftp                 |
| P12368 | In lookup table popup, searching for string enumeration does not       |
|        | work                                                                   |
| P12380 | Hide empty collaboration areas sometimes hides non-empty areas         |
|        | sporadically                                                           |
| P12395 | Audit Search results are not as per "Date From", "Date To"             |
|        | criterion                                                              |
| P12397 | Performance of Roles edit page is slow                                 |
| P12400 | Mass Update for a Single item is failing                               |

# **4.0 Known Issues and limitations**

# 4.1 Known issues

The following table lists the known issues that are present in WebSphere Product Center 5.1.1 and are being considered for subsequent releases.

| Tracking | Description                                                                             |
|----------|-----------------------------------------------------------------------------------------|
| No.      |                                                                                         |
| P10891   | Single item save imports are running POST processing scripts even after                 |
|          | doing disableContainerProcessingOptions                                                 |
| P10995   | arrayreturntyped operation should return an empty array/set instead of a null/exception |
| P11057   | disableContainerProcessingOptions() is not functioning properly                         |

| P11093 | Edit Inheritance Creation - going back for inheritance is general instead of object specific                                                                           |
|--------|----------------------------------------------------------------------------------------------------|
| P11094 | Edit Item - Item inherits a value from a source that does not contain the sub spec node                                                                                |
| P11155 | Edit Item Inheritance - Inheritance rule will not get values from a 3rd level source if another Attribute Collection is defined, which is not in 2nd level             |
| P11273 | jmsGetMsgProperties() always returns an empty array                                                                                                    |
| P11551 | Inconsistency in the use of a few script operation names                                                                                                    |
| P11560 | Refreshing collaboration area does not update User Defined Core attributes immediately for step types that do not allow edit                                           |
| P11575 | Creating a user which already exists does not have correct flow after error message                                                                                    |
| P11576 | After creating new a User, the User Console should be displayed                                                                                                    |
| P11613 | The user can add Items having a primary key with more than one character                                                                                               |
|        | though the maximum length of primary key is set to "1"                                                                                                    |
| P11642 | Mandatory fields need to be disabled for table display properties in the Job<br>Console                                                                                |
| P11650 | If number of bytes for a number attribute exceed 16 bytes, then it does not                                                                                            |
|        | allow to save the attributes                                                                                                    |
| P11673 | dropEntries() should be renamed as removeEntries()                                                                                                    |
| P11703 | Error Message not displayed while deleting the last node in any spec except                                                                                            |
|        | primary spec. An exception is thrown in the log files                                                                                                    |
| P11705 | Trying to add appserver status without an empty name gives "page cannot be displayed" error                                                                            |
| P11707 | User can make a Primary key non-persistant, this should not be allowed                                                                                                 |
| P11708 | Adding a subspec node or assigning a subspec to a primary spec, having same attribute names as that of a subspec does not add the common attribute names from sub spec |
| P11719 | The search criteria is lost when a sort is done on a lookup table column in the lookup popup window                                                                    |
| P11720 | Short cut keys are not working for a few options on the Single Edit page                                                                                               |
| P11723 | Needs updating - migration script for tque_mqu_queue                                                                                                    |
| P11726 | Left Pane - Font Size settings are not reflected in the left pane                                                                                                    |
| P11732 | Selection:New:Selection Name text box becomes blank on Expanding<br>Hierarchy tree                                                                                     |
| P11735 | Rolling back an organization hierarchy containing duplicate users duplicates the users in the default organization                                                     |
| P11736 | Rolling back an organization hierarchy displays a pop-up message saying                                                                                                |

| P11738 | Rolling back a hierarchy displays the data once in user console and three times in the default organization                                                                                     |  |
|--------|----------------------------------------------------------------------------------------------------|--|
| P11739 | Re-expanding an expanded default organization re-changes the view users data                                                                                                    |  |
| P11740 | Click on the duplicated user names in the left pane and it shows the message "Default Organization Hierarchy>Default Organization" multiple times                                               |  |
| P11761 | Value entered for Password (editable) field appears in the decrypted form on Multi Edit screen and encrypted form on Single Edit screen                                                         |  |
| P11762 | Rich Search screen - Inherited Values are not identified                                                                                                    |  |
| P11767 | Create a Catalog View with the name same as the already existing one.  System displays "Error Creating Catalog view message". Better message would be "View with the given name already exists" |  |
| P11775 | Click on the "Exit" button on any mapping details page, the page does not close                                                                                                    |  |
| P11779 | Search results are displayed for a root hierarchy where the level is 0 and SKU has a value of 1                                                                                                 |  |
| P11801 | Schedule Status Information (Return values) for Catalog to Catalog Export is incorrect                                                                                                    |  |
| P11822 | exportEnv() cannot export "ITEM_CATEGORY_MAPS"                                                                                                    |  |
| P11832 | Save button is gone after clicking Save on the Report page                                                                                                    |  |
| P11854 | The user should be able to save the basic search results for a lookuptable in Search Catalog console when a lookup table is selected in the dropdown list in the Select Catalog dropdown list   |  |
| P11857 | Returning to Import Console from "View and Change Table Display properties" Causes an error                                                                                                    |  |
| P11858 | Returning to Import Console from "View and Change Table Display properties? Causes "1 export could not be deleted message"                                                                      |  |
| P11859 | Fetched files are NOT deleted from doc store when a Job is deleted                                                                                                    |  |
| P11862 | Catalog script successfully uploaded to doc store, causing error when clicked                                                                                                    |  |
| P11881 | Tool Tip listing for checked out attributes flashes on and off if the list is very long                                                                                                    |  |
| P11885 | Need white space between comments given by multiple "And Approvers" in workflow                                                                                                    |  |
| P11896 | Checked out attributes listing is out of order in Tool Tip for workflow history                                                                                                    |  |

| P11906 | Click on ">>" to expand the "User Search" results for an Organization<br>Hierarchy should not throw any error message                                 |  |
|--------|----------------------------------------------------------------------------------------------------|--|
| P11958 | Value Rule Editor Screen title is incorrect                                                                                                    |  |
| P11959 | async wfl ops should take in a boolean optional arg for waiting or not                                                                                |  |
| P11961 | austin.properties has redundant mq/jms parameters                                                                                                    |  |
| P11963 | RE::match() should return empty array instead of null in case of not matching                                                                         |  |
| P11968 | Edit Item/Hierarchy "Occurences to Display" option displays last occurrences when it should display first                                             |  |
| P11971 | Needs operation for setUserOrganizations()                                                                                                    |  |
| P11980 | UI Look & Feel of the Application should be more consistent throughout                                                                                |  |
| P11982 | Spelling correction in the error message of import "occured" >>"occurred"                                                                             |  |
| P11989 | getRolesForCompany() should return empty array in case of bad name                                                                                    |  |
| P11990 | getRoles() and getRolesForCompany() can be combined into one script operation                                                                         |  |
| P12002 | Display Inheritance paths - If there are 2 or more different hierarchies, then only 1 will have '(H)' displayed next to name                          |  |
| P12005 | Numbered links to specific items not fully visible with item is reserved in multi edit screen                                                         |  |
| P12010 | It is possible to have catalog/hierarchy mismatch when setting up collaboration area                                                                  |  |
| P12076 | Edit Spec – It is possible to associate regular spec nodes to inheritance ones                                                                        |  |
| P12079 | Attribute values not retrieved for hierarchy nodes in a collaboration area history unless they are in the view                                        |  |
| P12085 | Edit Hierarchy Mapping - Multiple mappings will be displayed on remapping when specifying different mapping and saving in the same data entry session |  |
| P12087 | Recategorization not working if forbidden in whole catalog but allowed in SelectionMember ACG                                                         |  |
| P12090 | Edit Hierarchy - Removing standalone spec is not reflected in the data entry screen                                                                   |  |
| P12091 | Can add hierarchy nodes to collab area if sku is not editable anywhere in the workflow                                                                |  |
| P12092 | Localized root nodes designated as required on Spec Mapping page                                                                                      |  |
| P12093 | Can see root node of localized attributes in item list                                                                                                |  |
| P12097 | Security - Giving Access privileges to attribute collections for one user allows that user to view other attribute collections also.                  |  |

| P12101 | Not able to delete an Attribute collection of type Inheritance even if all rules, hierarchies are deleted                                                                 |  |
|--------|----------------------------------------------------------------------------------------------------|--|
| P12104 | Widget exception thrown on deleting any node on a spec that is used as a path attribute                                                                                   |  |
| P12108 | MemberSelection ACGs ignored in left pane right click menu                                                                                                    |  |
| P12117 | Left pane hangs on Cut, Modify Selection filter and Paste operation                                                                                                    |  |
| P12128 | An invalid error occurs if an item in a workflow step is reserved twice and then saved                                                                                    |  |
| P12131 | Edit Item/Hierarchy [SystemDefault] view does not display required attributes for Secondary specs                                                                         |  |
| P12133 | getLkpId is redundant with getContainerId                                                                                                    |  |
| P12141 | replaceString() should support regex                                                                                                    |  |
| P12154 | WSDL implementation script should be validated before saved                                                                                                    |  |
| P12156 | Multiple Edit - If there are 2 specs that reuse the same sub spec specified in the attribute collection, then the catalog view will not display these sub spec attributes |  |
| P12214 | "Catalog Spec" should be replaced with "Primary Spec" in the drop down list of Specs Map console.                                                                         |  |
| P12214 | "Catalog Spec" should be replaced with "Primary Spec" in the drop down list of Specs Map console.                                                                         |  |
| P12215 | Server error displayed when trying to map a hierarchy node that has been deleted from left pane.                                                                          |  |
| P12227 | Mass update does not set time part of a date field                                                                                                    |  |
| P12228 | Catalog to Catalog Export is not setting the value for the time part of the date field                                                                                    |  |
| P12231 | Can't change ACG for organization hierarchy                                                                                                    |  |
| P12267 | Empty date attributes say "null" in workflow history                                                                                                    |  |
| P12271 | Lookup table OR Catalog: Search having Exact Match predicate is not working                                                                                               |  |
| P12281 | Date type attribute doesn't display default values set in the spec's default field                                                                                        |  |
| P12314 | Removing attribute collection from the view will still keep it for the Tabs                                                                                               |  |
| P12317 | New button is missing from the Catalog Import Script console when filtered by an Alphabet                                                                                 |  |
| P12319 | reportAllTableIndexes() causes out of memory                                                                                                    |  |
| P12325 | Importing XSD Spec reports parsing error                                                                                                    |  |
| P12365 | Column names are not displayed correctly when the value of My Settings                                                                                                    |  |

|         | "Enable persisting of lookup table sort columns" is set to "Yes"                                                                                                    |  |
|---------|----------------------------------------------------------------------------------------------------|--|
| P12375  | Import/Export Tool - Import of pending objects is not executed                                                                                                    |  |
| P12378  | WSDL web service name should be checked before saved                                                                                                    |  |
| P12403  | Catalog Item locking issues were sporadically observed during a time when large catalog rollbacks were occurring on unrelated catalogs and even unrelated companies  The option ' Columns in a Textarea ' in My Setting function can not work |  |
| P12688  | well.                                                                                                    |  |
| P12703  | Error message should popup when clone item with duplicated primary key                                                                                                    |  |
| P12709  | In My Settings, setting the "Display spec attribute as" value to "popup" does not produce the expected result                                                                                                    |  |
| P12711  | The Shortcut Keys can not be responded correctly in Item single edit page                                                                                                    |  |
| P12716  | Error message should appear if attribute name is empty in the Hierarchy detail page                                                                                                    |  |
| P12724  | Number enumeration can not be saved correctly                                                                                                    |  |
| P12731  | Character '_' cannot be supported by Binary type                                                                                                    |  |
| P12790  | Password isn't displayed as "****" in the Multiple Edit page                                                                                                    |  |
| P12797  | Unexpected return when using new SpecNode(Spec spec, String path, Integer order) script function                                                                                                    |  |
| P12801  | Unexpected result when using the setAttribute script operation                                                                                                    |  |
| P12818  | error occur , after I save invalid URL in bulk add page                                                                                                    |  |
| P12856  | Null spec node can be created by script                                                                                                    |  |
| P12918  | Translation is not displaying properly when setting up an alert subscription                                                                                                    |  |
| P12922  | There lack message when delete spec from Spec Console.                                                                                                    |  |
| P12941  | Multiple edit page treats space character inconsistently with Single edit page                                                                                                    |  |
| P12943  | Can not view the .jpg file named with localized language letters                                                                                                    |  |
| 1 12010 | When searching a hierarchy using Rich Search, "Exact match" is selected                                                                                                    |  |
| P12949  | next to a lookup table node and no hierarchy is found                                                                                                    |  |
| P12975  | You can specify "1.w" for range of Bulk Edit                                                                                                    |  |
| P12978  | Alert message should display in current page                                                                                                    |  |
| P12979  | Lookup Table name is upper in Lookup Table detail page                                                                                                    |  |
|         | Category Primary Key/Display and Hierarchy Path attributes can not be                                                                                                    |  |
| P12980  | search in the Rich Search page                                                                                                    |  |
| P13014  | Catalog using name include "+" character can't be added to left pane                                                                                                    |  |
|         | The Lookup table value cannot be searched correctly using the exact match                                                                                                    |  |
| P13028  | condition on the Rich Search page                                                                                                    |  |

|           | Tool tip messages are not displayed correctly when clicking "DELETE"           |  |
|-----------|--------------------------------------------------------------------------------|--|
| P13029    | button on specs console                                                        |  |
| P13035    | Attribute name is allowed to be space                                          |  |
| P13037    | deleting operation error for pattern (regular expression) of an attribute      |  |
| P13047    | job description exact match not working properly                               |  |
| P13056    | Space character shouldn't be allowed to be Tab view name                       |  |
| P13061    | On job console, Description "exact match" does not work                        |  |
| P13130    | Import alert "Uploaded Catalog File to Database" not working                   |  |
| P13190    | Sorting ascending/descending not working in Catalog Console                    |  |
|           | Page not found error displays when attempting to view an uploaded zip          |  |
| P13193    | file containing image files                                                    |  |
|           | Alert Message is not displayed before deleting a primary spec in the Data      |  |
| P13208    | Model Manager                                                                  |  |
| P13237    | Error on new Catalog() Script function with optional Args parameter            |  |
| P13262    | When a binary attribute includes a blank symbol, the spec cannot be saved      |  |
|           | When creating a files spec with no file type and ignore header attributes, an  |  |
| P13304    | error should return and the spec should not be created                         |  |
| P13307    | the currency symbol can be displayed correctly in read-only page .             |  |
| P13347    | In My Task List page "Delete" Button not working                               |  |
|           | Turning off the attributes privilege under catalog disables available options  |  |
| P13412    | in the Left Pane                                                               |  |
|           | No 'default value' and 'lookup table' options are available when creating a    |  |
| P13418    | spec                                                                           |  |
| P13456    | Exact Match / NOT predicate not working in Rich Search                         |  |
| P13483    | Last visited module is not updated in the left pane.                           |  |
| P13490    | Button Menu not getting displayed completely in Catalog / Hierarchy Console    |  |
| 1 10 10 0 | A Runtime Error occurs while creating a new Role name with a special           |  |
| P13492    | character                                                                      |  |
| P13514    | Exact Match / NOT predicate not working in Rich Search for Hierarchy           |  |
| P13518    | Lookup table Error occur : delete lookup table .                               |  |
|           | User can checkout the item to collaboration area even if the checkout          |  |
| P13520    | entries access privilege under collaboration area is off for a particular role |  |
| P13522    | Error on createExport() function with the same export name                     |  |
|           | The title of the exit confirmation panel is truncated when running the         |  |
| P13533    | installer                                                                      |  |
|           | User can see the summary of items in the right pane even if the Summary        |  |

| P13567 | Items privileges have been turned of for the catalog or role                  |  |
|--------|-------------------------------------------------------------------------------|--|
|        | Shortcut keys Ctrl+Alt+L and Ctrl+Alt+D are not working properly in the       |  |
| P13608 | main page                                                                     |  |
|        | An error occurs when attempting to give a value 'icon.gif' within the         |  |
| P13613 | Hierarchy Single Edit screen                                                  |  |
|        | Adding a unsupported characters in the data entry screen does not throw       |  |
| P13626 | an error                                                                      |  |
|        | In Single Edit data entry screen, attributes that are defined with a URL does |  |
| P13632 | not populated into the field                                                  |  |
|        | An error does not display when adding a secondary spec with no value          |  |
| P13640 | selected                                                                      |  |
| P13650 | Export Alert, WorkFlow Alert not working in the Left pane                     |  |
| P13652 | Order of links for the selection module is not maintained in the left pane    |  |
| P13764 | Error on new CategoryTree() Script function with optionalArgs parameter       |  |
| P13766 | Error on setDateOutputFormat(String format) with invalid parameter            |  |
| P13770 | Can not specify '>' for Catalog Display Attribute                             |  |
| P13802 | Existing Data source get deleted when new data source is created              |  |
| P13803 | Duplicate spec names are allowed without any error message                    |  |
| P13805 | Script abort_local.sh does not work correctly on HP-UX platform               |  |
| P13817 | All Values are not getting inherited for Maximum Occurrence Attributes        |  |
|        | Imports should fail if the imported file type does not match what has been    |  |
| P13841 | defined in the Specs Console                                                  |  |
| P13844 | Looping back in workflow does not let user save the item successfully.        |  |
|        | My Setting value "Initial display of multi-valued items" is not working       |  |
| P13975 | properly                                                                      |  |
| P14000 | Attribute search for group attribute not working                              |  |
| P14002 | Enter key feature not working in search attributes popup window               |  |
| P14003 | No links for Sorting of search results of Attribute Search                    |  |
|        | Users who are non-administrators of the Collaboration area cannot check       |  |
| P14045 | out items or categories                                                       |  |
| P14047 | Cannot remove user from organization                                          |  |
| P14083 | Server error while doing aggregate currency search with blank values          |  |
| P14088 | No return values in aggregate search while searching for -ve values           |  |
|        | Error 404 page displayed when clicked on search icon for given non            |  |
| P14090 | existing URL                                                                  |  |
| P14165 | Search attributes popup not refreshed                                         |  |
|        | The alert message "You must select at least one export" does not appear       |  |

| P14188 | when attempting to delete a spec with out first selecting a spec              |  |
|--------|-------------------------------------------------------------------------------|--|
|        | Alert message "Are you sure you want to delete the spec " does not appear     |  |
| P14190 | when deleting a spec                                                          |  |
|        | Inherit/Override buttons disappear when overriding an item with new           |  |
| P14270 | values and saving it in a workflow step                                       |  |
|        | Websphere specific: Item details cannot be viewed, displays an empty work     |  |
| P14281 | set                                                                           |  |
|        | Multi-occurring attributes are not working for inheritance in a workflow      |  |
| P14283 | step                                                                          |  |
| P14288 | Symbol cannot be displayed correctly in CSV preview page                      |  |
| P14297 | Alert "Request is Pending Approval" not working                               |  |
|        | Back button does not work when clicking the Action Link in System             |  |
| P14298 | Administration-> Performance Info -> Profiling                                |  |
|        | Wrong tool-tip displayed for the Back button in the New Hierarchy             |  |
| P14302 | Console                                                                       |  |
|        | Modifying an attribute type binary/image/thumbnail with a URL does not        |  |
| P14310 | work                                                                          |  |
|        | An error occurs when defining an attribute of type                            |  |
| P14312 | binary/image/ThumbImage with a URL                                            |  |
|        | In the multi-edit data entry screen, an attribute of type "password" does not |  |
| P14315 | display the correct characters                                                |  |
|        | Collection (V+E) appears for all options while creating view for a            |  |
| P14326 | catalog/hierarchy                                                             |  |
| P14415 | Translation is not displayed properly in the GUI when creating an alert       |  |
| P14499 | Date format error while creating a version for catalog                        |  |
|        | An error message should display when adding an item                           |  |
|        | hierarchy/standalone specs to a category and clicking the Select button       |  |
| P14509 | without selecting a secondary spec                                            |  |
|        | No error messages are displayed when adding an item hierarchy or              |  |
|        | standalone spec to a category and then clicking the Create Spec or the        |  |
| P14510 | Search button without specifying a value                                      |  |
|        | Change privileges on a hierarchy for a specific role. The Hierarchy exists in |  |
| P14526 | the Left Pane explorer but does not appear in the dropdown field              |  |
| P14543 | The string "default layout" is not translated for non-English locales         |  |
| P14549 | The tool tip text for the "Edit" button has a concatenated string.            |  |
| P14564 | Unable to find the icon button "Save Basic Selection"                         |  |
|        | Locking is not working while hierarchy is busy with importing the             |  |
| P14573 | categories                                                                    |  |

| P14578  | Un-translated strings in Rich Search panel                                            |  |
|---------|---------------------------------------------------------------------------------------|--|
| P14592  | Error while creating a category using special characters like ^^^##                   |  |
| P14595  | Error while doing item rich search using special characters like ""<>'/\"             |  |
| P14605  | SBCS punctuations in numerous panels                                                  |  |
| P14631  | Wrong concatenation of words for German                                               |  |
|         | Maximum Occurring values in catalog to catalog inheritance are not                    |  |
| P14682  | getting inherited                                                                     |  |
| P14736  | Exception occurs on the creation of a duplicate user                                  |  |
| P14738  | The back icon button for profiling page not functional.                               |  |
|         | Server exception on deleting the WSDL for a web service from the                      |  |
| P14802  | document store.                                                                       |  |
| P14890  | Invoking a deployed service without a returned value is not working.                  |  |
| P14901  | Unable to deploy a WSDL file.                                                         |  |
|         | Having Created catalog to ACG map and then seeing the catalog for the                 |  |
| P14903  | mapped ACG                                                                            |  |
|         | Unable to to export a spec when logged in as a user with defined access               |  |
| P14906  | privileges to the docstore                                                            |  |
|         | Server exception thrown when navigating between pages within the Web                  |  |
| P14908  | Services Transaction console                                                          |  |
| P14913  | concatenated strings                                                                  |  |
| P14914  | Import of Hierarchy feed not working correctly in workflow step.                      |  |
| D14021  | In item bulk add through multi edit, Items waiting status not chaging after           |  |
| P14931  | Save                                                                                  |  |
| P14935  | Not able to edit or browse directory name textbox                                     |  |
| P15025  | String enumeration named with ": " can not be saved successful                        |  |
| P15076  | Merge Step needs manual intervention when an item/category is added in a general step |  |
| P15082  | Strings on the System Status panel are not translated                                 |  |
| 1 13002 | "Begins With" function doesn't work for Mapping Hierarchy Rich Search                 |  |
| P15084  | by Path                                                                               |  |
|         | Multi-occurring attribute of a sub spec that is attached to a secondary spec          |  |
| P15094  | does not work properly                                                                |  |
|         | Alert description is missing for "request was rejected" and "request was              |  |
| P15164  | approved" alerts                                                                      |  |
|         | Custom Tools Scripts are getting updated in left pane in next login session           |  |
| P15165  | and not in same session                                                               |  |
| P15176  | if lookup table field empty in catalog items, multiple edit is giving exception       |  |

| P15181 | Catalog Basic Search with Exact Match not working                           |  |
|--------|-----------------------------------------------------------------------------|--|
| P15262 | Alerts link of left pane not working                                        |  |
| P15281 | Cannot use basic selection for mass update                                  |  |
| P15282 | Multi-occurrence is not working properly                                    |  |
| P15283 | Error : Delete a node that is used as a path attribute by a Category        |  |
|        | A Lookup table's item cannot be selected successfully from the Single Edit  |  |
| P15285 | page if using Number/Currency as the primary key                            |  |
| P15368 | wrong code page for readmes for DBCS                                        |  |
| P8078  | Containers not ordered when workflow selected in Collaboration edit page    |  |
| P9576  | disableContainerProcessingOptions() is not working properly                 |  |
| P9861  | Hierarchy Attribute page should contain a way to setup a link to the        |  |
|        | catalog items *missing feature*                                             |  |
| P9865  | Organization in the Left Pane should allow the deletion of a user - missing |  |
|        | feature                                                                     |  |
| P9999  | Hierarchy Attributes page should have a 'Save' button and nothing should    |  |
|        | be committed on an individual field basis                                   |  |

# **4.2 Document limitations**

- The documentation set for WebSphere Product Center does not includes translation for Italian.
- Images are only available in English. Therefore, the number of images used in translated documents have been limited. It is planned for images to be translated in future releases.

# **5.0 Installation Notes**

# 5.1 New installation directories

Installation files on the WebSphere Product Center product CD are separated into different sub-directories based on the various operating systems supported.

| Operating System | Installation directory |
|------------------|------------------------|
| AIX              | WPC_AIX                |
| HP-UX            | WPC_HP                 |
| Linux            | WPC_Linux              |
| Solaris          | WPC_Solaris            |

# 5.2 Change in configuration files

Several configuration properties have been changed or added to the **common.properties** configuration file in this release.

# 5.2.1 Changed configuration properties

This section identifies the configuration property changes made to the **common.properties** configuration file.

#### timezone

The timezone values have changed to offset either in hours or minutes.

- Description: Set the timezone offset either in hours or minutes. This is only read if the user has not specified a default user setting timezone.
- Value: offset either in hours or minutes
- Example: To specify (GMT-08:00) Pacific Time (US & Canada); Tijuana set to hours "timezone= -8" or in minutes "timezone=-480"

# 5.2.2 New configuration properties

This section identifies new configuration properties made available to the **common.properties** configuration file.

#### GB18030 enabled

- Description: To enable globalization for WebSphere Product Center.
- Values: on/off
- Example: GB18030 enabled=off

#### **Bidis**

- Description: Enable globalization for Group 1 languages
- Example: bidis=ar\_AE,ar\_BH,ar\_DZ,ar\_EG,ar\_IN,ar\_IQ,ar\_JO,ar\_KW,ar\_LB,ar\_LY,ar\_MA,ar\_

#### max is timeout

• Description: Set the maximum age in seconds for cache control, which is used

for javascript caching.

Value: enter in seconds

Example: max\_is\_timeout=1200

## script\_restrict\_locale

Description: Set whether or not scripts should apply to user locale restrictions.
 This setting may be overriden on a container-by-container basis with the "SCRIPT\_RESTRICT\_LOCALES" parameter in the "setContainerProperties()" script operation.

Value: Default value is "true".

• Example: script\_restrict\_locale=true

# **Notices**

IBM may not offer the products, services, or features discussed in this document in all countries. Consult your local IBM representative for information on the products and services currently available in your area. Any reference to an IBM product, program, or service is not intended to state or imply that only that IBM product, program, or service may be used. Any functionally equivalent product, program, or service that does not infringe any IBM intellectual property right may be used instead. However, it is the user's responsibility to evaluate and verify the operation of any non-IBM product, program, or service.

IBM may have patents or pending patent applications covering subject matter described in this document. The furnishing of this document does not give you any license to these patents. You can send license inquiries, in writing, to:

IBM Director of Licensing

IBM Corporation

North Castle Drive

Armonk, NY 10504-1785

U.S.A.

The following paragraph does not apply to the United Kingdom or any other country where such provisions are inconsistent with local law:

INTERNATIONAL BUSINESS MACHINES CORPORATION PROVIDES THIS PUBLICATION AS IS WITHOUT WARRANTY OF ANY KIND, EITHER EXPRESS OR IMPLIED, INCLUDING, BUT NOT LIMITED TO, THE IMPLIED WARRANTIES OF NON-INFRINGEMENT, MERCHANTABILITY OR FITNESS FOR A PARTICULAR PURPOSE. Some states do not allow disclaimer of express or implied warranties in certain transactions, therefore, this statement may not apply to you.

This information could include technical inaccuracies or typographical errors. Changes are periodically made to the information herein; these changes will be incorporated in new editions of the publication. IBM may make improvements and/or changes in the product(s) and/or program(s) described in this publication at any time without notice.

Any references in this information to non-IBM Web sites are provided for convenience only and do not in any manner serve as an endorsement of those Web sites. The materials at those Web sites are not part of the materials for this IBM product and use of those Web sites is at your own risk.

IBM may use or distribute any of the information you supply in any way it believes appropriate without incurring any obligation to you.

Licensees of this program who wish to have information about it for the purpose of enabling: (i) the exchange of information between independently created programs and other programs (including this one) and (ii) the mutual use of the information which has been exchanged, should contact:

IBM Burlingame Laboratory

**Director IBM Burlingame Laboratory** 

577 Airport Blvd., Suite 800

Burlingame, CA 94010

U.S.A

Such information may be available, subject to appropriate terms and conditions, including in some cases, payment of a fee.

The licensed program described in this document and all licensed material available for it are provided by IBM under terms of the IBM Customer Agreement, IBM International Program License Agreement, or any equivalent agreement between us.

Any performance data contained herein was determined in a controlled environment. Therefore, the results obtained in other operating environments may vary significantly. Some measurements may have been made on development-level systems and there is no guarantee that these measurements will be the same on generally available systems. Furthermore, some measurement may have been estimated through extrapolation. Actual results may vary. Users of this document should verify the applicable data for their specific environment.

Information concerning non-IBM products was obtained from the suppliers of those products, their published announcements or other publicly available sources. IBM has not necessarily tested those products and cannot confirm the accuracy of performance, compatibility or any other claims related to non-IBM products. Questions on the capabilities of non-IBM products should be addressed to the suppliers of those products.

This information may contain examples of data and reports used in daily business operations. To illustrate them as completely as possible, the examples may include the names of individuals, companies, brands, and products. All of these names are fictitious and any similarity to the names and addresses used by an actual business enterprise is entirely coincidental.

All statements regarding IBM's future direction or intent are subject to change or withdrawal without notice, and represent goals and objectives only.

# **Programming interface information**

Programming interface information, if provided, is intended to help you create application software using this program.

General-use programming interfaces allow you to write application software that obtain the services of this program's tools.

However, this information may also contain diagnosis, modification, and tuning information. Diagnosis, modification and tuning information is provided to help you debug your application software.

Warning: Do not use this diagnosis, modification, and tuning information as a programming interface because it is subject to change.

## Trademarks and service marks

The following terms are trademarks or registered trademarks of International Business Machines Corporation in the United States or other countries, or both:

**IBM** 

the IBM logo

AIX

CrossWorlds

DB2

**DB2** Universal Database

Domino

Lotus

**Lotus Notes** 

MQIntegrator

**MQSeries** 

Tivoli

WebSphere

Microsoft, Windows, Windows NT, and the Windows logo are trademarks of Microsoft Corporation in the United States, other countries, or both.

MMX, Pentium, and ProShare are trademarks or registered trademarks of Intel Corporation in the United States, other countries, or both.

Java and all Java-based trademarks are trademarks of Sun Microsystems, Inc. in the United States, other countries, or both.

Other company, product or service names may be trademarks or service marks of others.

IBM WebSphere Product Center contains certain Excluded Components (as defined in the relevant License Information document), to which the following additional terms apply. This software is licensed to you under the terms and conditions of the International Program License Agreement, subject to its Excluded Components provisions. IBM is required to provide the following notices to you in connection with this softwatre:

- i.) IBM WebSphere Product Center includes the following software that was licensed by IBM from the Apache Software Foundation under the terms and conditions of the Apache 2.0 license:
- Apache Regular Expression v1.2
- Apache Xalan v2.4.1
- Apache Xerces-j v2.4.0
- Apache Axis v1.1

- Apache XML4J v3.0.1
- Apache Log4j v1.1.1
- Apache Jakarta Commons DBCP Package v1.1
- Apache Jakarta Commons Pool Package v1.1
- Apache Jakarta Commons Collections Package v3.0

Apache License Version 2.0, January 2004 http://www.apache.org/licenses/

#### TERMS AND CONDITIONS FOR USE, REPRODUCTION, AND DISTRIBUTION

#### 1. Definitions.

"License" shall mean the terms and conditions for use, reproduction, and distribution as defined by Sections 1 through 9 of this document.

"Licensor" shall mean the copyright owner or entity authorized by the copyright owner that is granting the License.

"Legal Entity" shall mean the union of the acting entity and all other entities that control, are controlled by, or are under common control with that entity. For the purposes of this definition, "control" means (i) the power, direct or indirect, to cause the direction or management of such entity, whether by contract or otherwise, or (ii) ownership of fifty percent (50%) or more of the outstanding shares, or (iii) beneficial ownership of such entity.

"You" (or "Your") shall mean an individual or Legal Entity exercising permissions granted by this License.

"Source" form shall mean the preferred form for making modifications, including but not limited to software source code, documentation source, and configuration files.

"Object" form shall mean any form resulting from mechanical transformation or translation of a Source form, including but not limited to compiled object code, generated documentation, and conversions to other media types.

"Work" shall mean the work of authorship, whether in Source or Object form, made available under the License, as indicated by a copyright notice that is included in or attached to the work (an example is provided in the Appendix below).

"Derivative Works" shall mean any work, whether in Source or Object form, that is based on (or derived from) the Work and for which the editorial revisions, annotations, elaborations, or other modifications represent, as a whole, an original work of authorship. For the purposes of this License, Derivative Works shall not include works that remain separable from, or merely link (or bind by name) to the interfaces of, the Work and Derivative Works thereof.

"Contribution" shall mean any work of authorship, including the original version of the Work and any modifications or additions to that Work or Derivative Works thereof, that is intentionally submitted to Licensor for inclusion in the Work by the copyright owner or by an individual or Legal Entity authorized to submit on behalf of the copyright owner. For the purposes of this definition, "submitted" means any form of electronic, verbal, or written communication sent to the Licensor or its representatives, including but not limited to communication on electronic mailing lists, source code control systems, and issue tracking systems that are managed by, or on behalf of, the Licensor for the purpose of discussing and improving the Work, but excluding communication that is conspicuously marked or otherwise designated in writing by the copyright owner as "Not a Contribution."

"Contributor" shall mean Licensor and any individual or Legal Entity on behalf of whom a Contribution has been received by Licensor and subsequently incorporated within the Work.

- 2. Grant of Copyright License. Subject to the terms and conditions of this License, each Contributor hereby grants to You a perpetual, worldwide, non-exclusive, no-charge, royalty-free, irrevocable copyright license to reproduce, prepare Derivative Works of, publicly display, publicly perform, sublicense, and distribute the Work and such Derivative Works in Source or Object form.
- 3. Grant of Patent License. Subject to the terms and conditions of this License, each Contributor hereby grants to You a perpetual,

worldwide, non-exclusive, no-charge, royalty-free, irrevocable (except as stated in this section) patent license to make, have made, use, offer to sell, sell, import, and otherwise transfer the Work, where such license applies only to those patent claims licensable by such Contributor that are necessarily infringed by their Contribution(s) alone or by combination of their Contribution(s) with the Work to which such Contribution(s) was submitted. If You institute patent litigation against any entity (including a cross-claim or counterclaim in a lawsuit) alleging that the Work or a Contribution incorporated within the Work constitutes direct or contributory patent infringement, then any patent licenses granted to You under this License for that Work shall terminate as of the date such litigation is filed.

- 4. Redistribution. You may reproduce and distribute copies of the Work or Derivative Works thereof in any medium, with or without modifications, and in Source or Object form, provided that You meet the following conditions:
- (a) You must give any other recipients of the Work or Derivative Works a copy of this License; and
- (b) You must cause any modified files to carry prominent notices stating that You changed the files; and
- (c) You must retain, in the Source form of any Derivative Works that You distribute, all copyright, patent, trademark, and attribution notices from the Source form of the Work, excluding those notices that do not pertain to any part of the Derivative Works; and
- (d) If the Work includes a "NOTICE" text file as part of its distribution, then any Derivative Works that You distribute must include a readable copy of the attribution notices contained within such NOTICE file, excluding those notices that do not pertain to any part of the Derivative Works, in at least one of the following places: within a NOTICE text file distributed as part of the Derivative Works; within the Source form or documentation, if provided along with the Derivative Works; or, within a display generated by the Derivative Works, if and

wherever such third-party notices normally appear. The contents of the NOTICE file are for informational purposes only and do not modify the License. You may add Your own attribution notices within Derivative Works that You distribute, alongside or as an addendum to the NOTICE text from the Work, provided that such additional attribution notices cannot be construed as modifying the License.

You may add Your own copyright statement to Your modifications and may provide additional or different license terms and conditions for use, reproduction, or distribution of Your modifications, or for any such Derivative Works as a whole, provided Your use, reproduction, and distribution of the Work otherwise complies with the conditions stated in this License.

- 5. Submission of Contributions. Unless You explicitly state otherwise, any Contribution intentionally submitted for inclusion in the Work by You to the Licensor shall be under the terms and conditions of this License, without any additional terms or conditions. Notwithstanding the above, nothing herein shall supersede or modify the terms of any separate license agreement you may have executed with Licensor regarding such Contributions.
- 6. Trademarks. This License does not grant permission to use the trade names, trademarks, service marks, or product names of the Licensor, except as required for reasonable and customary use in describing the origin of the Work and reproducing the content of the NOTICE file.
- 7. Disclaimer of Warranty. Unless required by applicable law or agreed to in writing, Licensor provides the Work (and each Contributor provides its Contributions) on an "AS IS" BASIS, WITHOUT WARRANTIES OR CONDITIONS OF ANY KIND, either express or implied, including, without limitation, any warranties or conditions of TITLE, NON-INFRINGEMENT, MERCHANTABILITY, or FITNESS FOR A PARTICULAR PURPOSE. You are solely responsible for determining the appropriateness of using or redistributing the Work and assume any risks associated with Your exercise of permissions under this License.
- 8. Limitation of Liability. In no event and under no legal theory, whether in tort (including negligence), contract, or otherwise,

unless required by applicable law (such as deliberate and grossly negligent acts) or agreed to in writing, shall any Contributor be liable to You for damages, including any direct, indirect, special, incidental, or consequential damages of any character arising as a result of this License or out of the use or inability to use the Work (including but not limited to damages for loss of goodwill, work stoppage, computer failure or malfunction, or any and all other commercial damages or losses), even if such Contributor has been advised of the possibility of such damages.

9. Accepting Warranty or Additional Liability. While redistributing the Work or Derivative Works thereof, You may choose to offer, and charge a fee for, acceptance of support, warranty, indemnity, or other liability obligations and/or rights consistent with this License. However, in accepting such obligations, You may act only on Your own behalf and on Your sole responsibility, not on behalf of any other Contributor, and only if You agree to indemnify, defend, and hold each Contributor harmless for any liability incurred by, or claims asserted against, such Contributor by reason of your accepting any such warranty or additional liability.

#### END OF TERMS AND CONDITIONS

APPENDIX: How to apply the Apache License to your work.

To apply the Apache License to your work, attach the following boilerplate notice, with the fields enclosed by brackets "[]" replaced with your own identifying information. (Don't include the brackets!) The text should be enclosed in the appropriate comment syntax for the file format. We also recommend that a file or class name and description of purpose be included on the same "printed page" as the copyright notice for easier identification within third-party archives.

Copyright [yyyy] [name of copyright owner]

Licensed under the Apache License, Version 2.0 (the "License"); you may not use this file except in compliance with the License. You may obtain a copy of the License at

http://www.apache.org/licenses/LICENSE-2.0

Unless required by applicable law or agreed to in writing, software distributed under the License is distributed on an "AS IS" BASIS, WITHOUT WARRANTIES OR CONDITIONS OF ANY KIND, either express or implied. See the License for the specific language governing permissions and limitations under the License.

- ii.) IBM WebSphere Product Center includes the following software that was licensed by IBM from Scott Hudson, Frank Flannery and C. Scott Ananian under the following terms and conditions:
- Cup Parser Generator v0.10k

CUP Parser Generator Copyright Notice, License, and Disclaimer
Copyright 1996-1999 by Scott Hudson, Frank Flannery, C. Scott Ananian
Permission to use, copy, modify, and distribute this software and its documentation for any
purpose and without fee is hereby granted, provided that the above copyright notice appear in
all copies and that both the copyright notice and this permission notice and warranty disclaimer
appear in supporting documentation, and that the names of the authors or their employers not
be used in advertising or publicity pertaining to distribution of the software without specific,
written prior permission. The authors and their employers disclaim all warranties with regard to
this software, including all implied warranties of merchantability and fitness. In no event shall
the authors or their employers be liable for any special, indirect or consequential damages or
any damages whatsoever resulting from loss of use, data or profits, whether in an action of
contract, negligence or other tortious action, arising out of or in connection with the use or
performance of this software.

iii.) IBM WebSphere Product Center includes the following software that was licensed by IBM from Elliot Joel Berk and C. Scott Ananian under the following terms and conditions:

- JLex v1.2.6

#### JLEX COPYRIGHT NOTICE, LICENSE AND DISCLAIMER.

Copyright 1996-2003 by Elliot Joel Berk and C. Scott Ananian

Permission to use, copy, modify, and distribute this software and its documentation for any purpose and without fee is hereby granted, provided that the above copyright notice appear in all copies and that both the copyright notice and this permission notice and warranty disclaimer appear in supporting documentation, and that the name of the authors or their employers not be used in advertising or publicity pertaining to distribution of the software without specific,

written prior permission. The authors and their employers disclaim all warranties with regard to this software, including all implied warranties of merchantability and fitness. In no event shall the authors or their employers be liable for any special, indirect or consequential damages or any damages whatsoever resulting from loss of use, data or profits, whether in an action of contract, negligence or other tortious action, arising out of or in connection with the use or performance of this software. Java is a trademark of Sun Microsystems, Inc. References to the Java programming language in relation to JLex are not meant to imply that Sun endorses this product.

iv.) IBM WebSphere Product Center includes the following software that was licensed by IBM from International Business Machines Corporation and others under the following terms and conditions:

- ICU4J v2.8

ICU License - ICU 1.8.1 and later COPYRIGHT AND PERMISSION NOTICE

Copyright (c) 1995-2003 International Business Machines Corporation and others All rights reserved.

Permission is hereby granted, free of charge, to any person obtaining a copy of this software and associated documentation files (the "Software"), to deal in the Software without restriction, including without limitation the rights to use, copy, modify, merge, publish, distribute, and/or sell copies of the Software, and to permit persons to whom the Software is furnished to do so, provided that the above copyright notice(s) and this permission notice appear in all copies of the Software and that both the above copyright notice(s) and this permission notice appear in supporting documentation.

THE SOFTWARE IS PROVIDED "AS IS", WITHOUT WARRANTY OF ANY KIND, EXPRESS

OR IMPLIED, INCLUDING BUT NOT LIMITED TO THE WARRANTIES OF MERCHANTABILITY, FITNESS FOR A PARTICULAR PURPOSE AND NONINFRINGEMENT

OF THIRD PARTY RIGHTS. IN NO EVENT SHALL THE COPYRIGHT HOLDER OR HOLDERS INCLUDED IN THIS NOTICE BE LIABLE FOR ANY CLAIM, OR ANY SPECIAL

INDIRECT OR CONSEQUENTIAL DAMAGES, OR ANY DAMAGES WHATSOEVER

#### RESULTING

FROM LOSS OF USE, DATA OR PROFITS, WHETHER IN AN ACTION OF CONTRACT, NEGLIGENCE OR OTHER TORTIOUS ACTION, ARISING OUT OF OR IN CONNECTION WITH THE USE OR PERFORMANCE OF THIS SOFTWARE.

Except as contained in this notice, the name of a copyright holder shall not be used in advertising or otherwise to promote the sale, use or other dealings in this Software without prior written authorization of the copyright holder.